# Word and PowerPoint 365 Accessibility Evaluation Guide

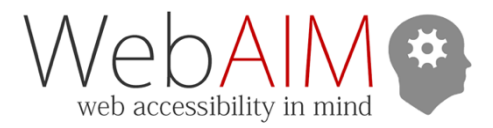

This guide combines automated checks from the Accessibility Checker in Microsoft Office 365 with a series of manual checks to help you evaluate and repair common accessibility issues.

First, run the built-in *[Accessibility Checker.](https://webaim.org/techniques/word/#checker)* The *Accessibility* panel will display: **ERRORS**, **WARNINGS**, **TIPS**, and **INTELLIGENT SERVICES**. Click on individual results to go to that issue in the document and make the necessary repairs. Then use the **MANUAL** review steps to identify any additional issues.

### Headings (Word-only)

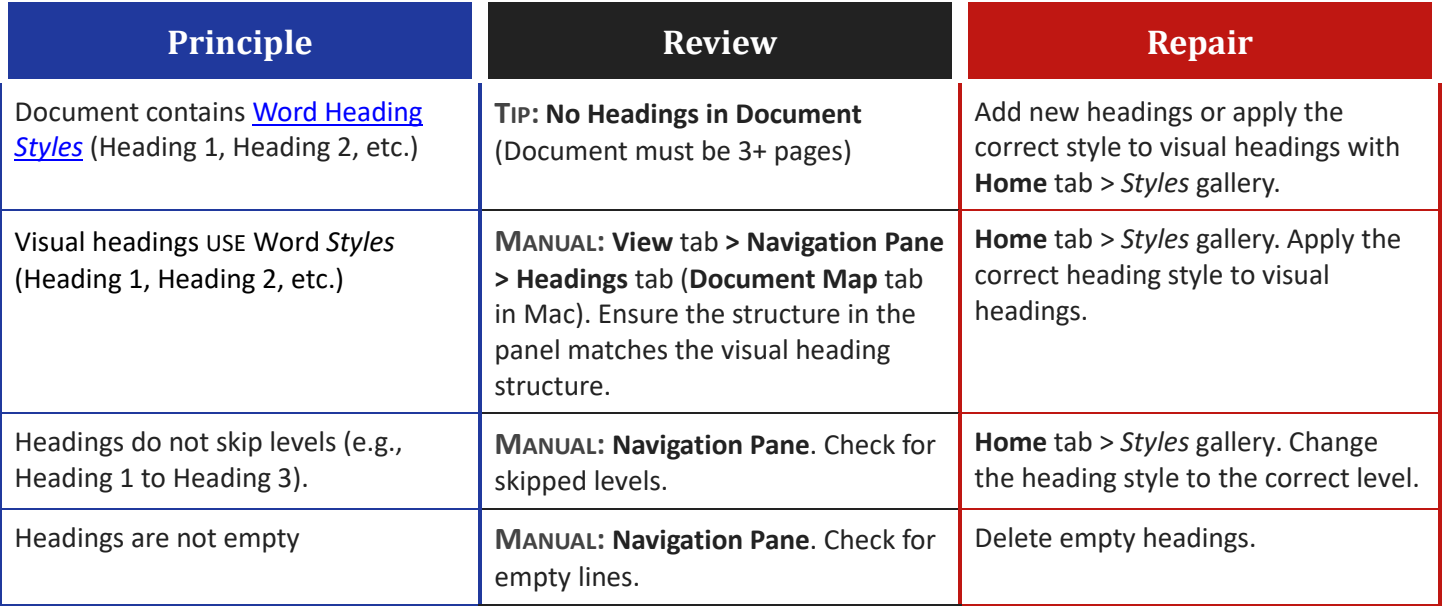

#### Section Names (PowerPoint-only)

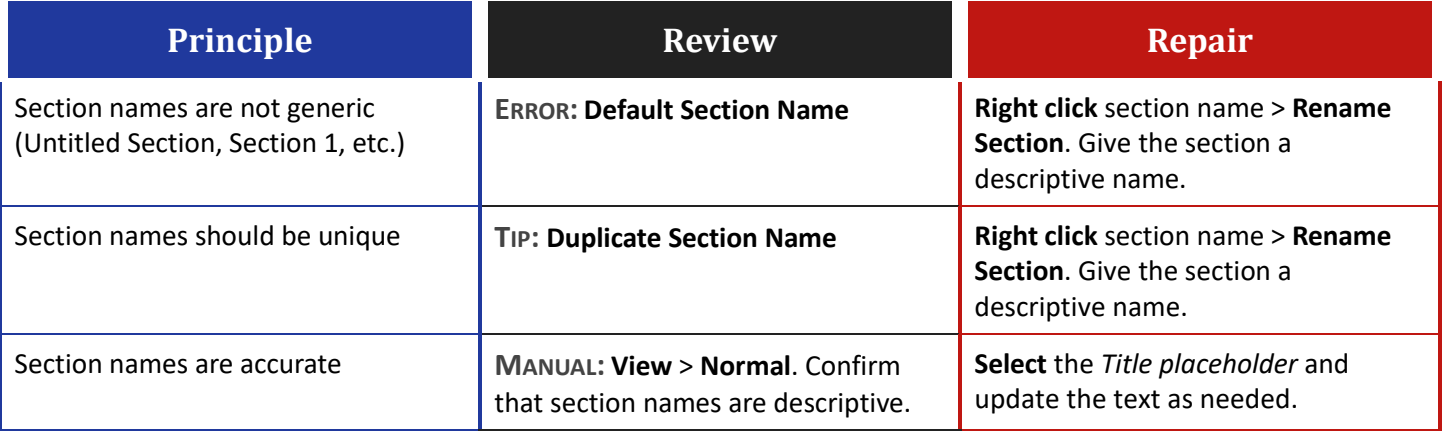

## Slide Titles (PowerPoint-only)

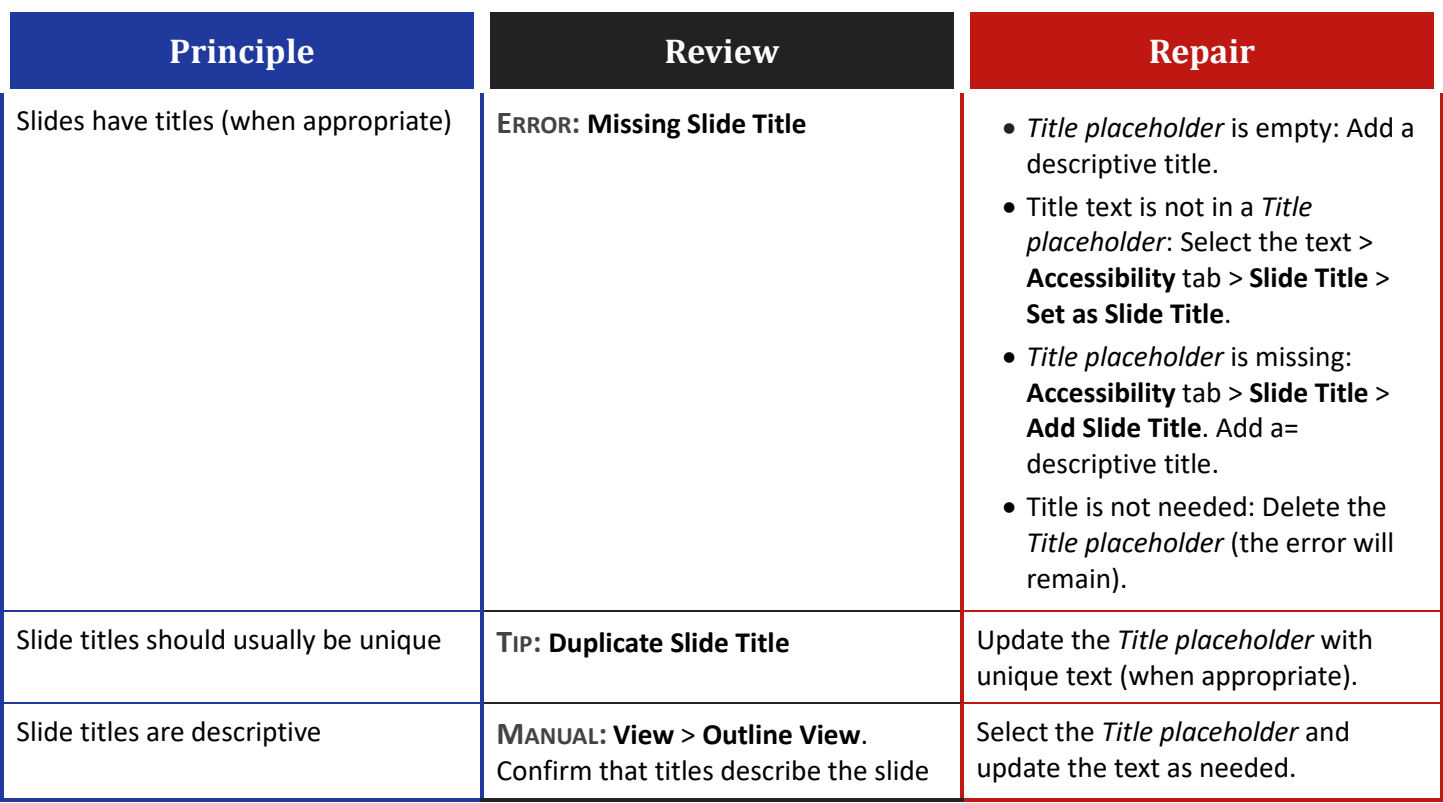

### Slide Reading Order (PowerPoint-only)

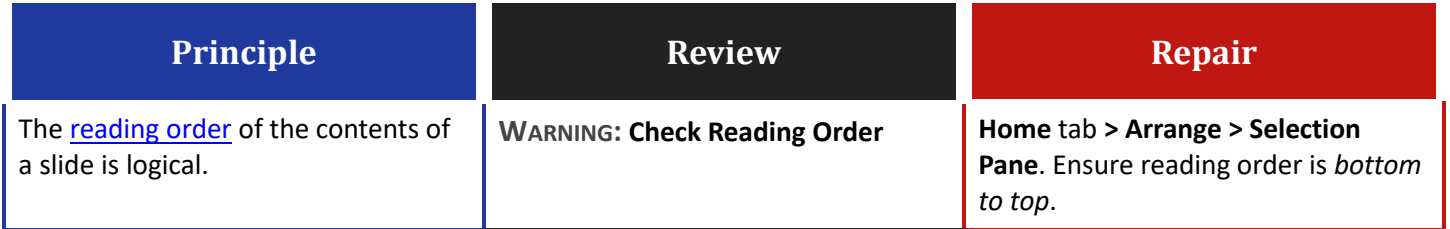

#### Images

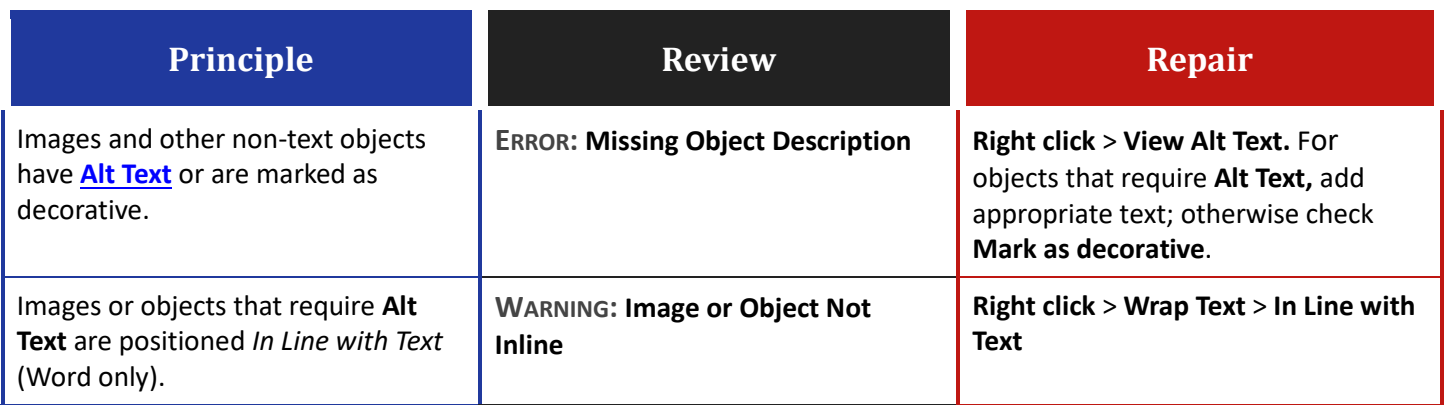

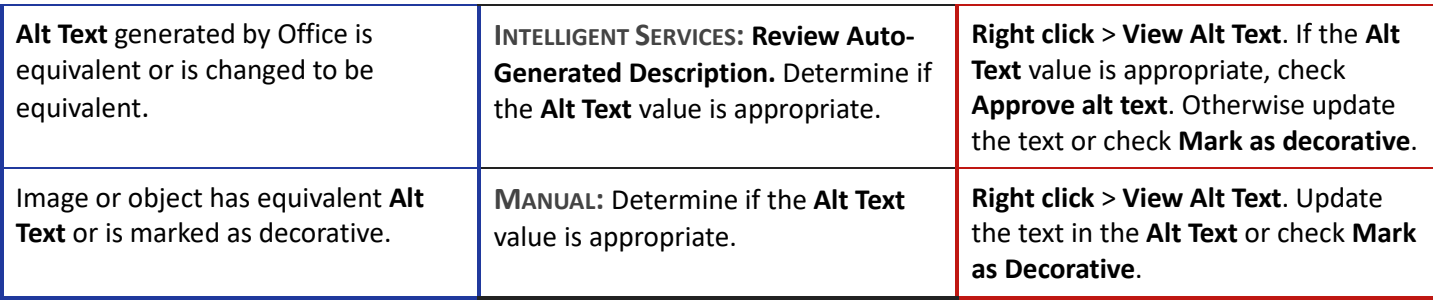

### Color and Contrast

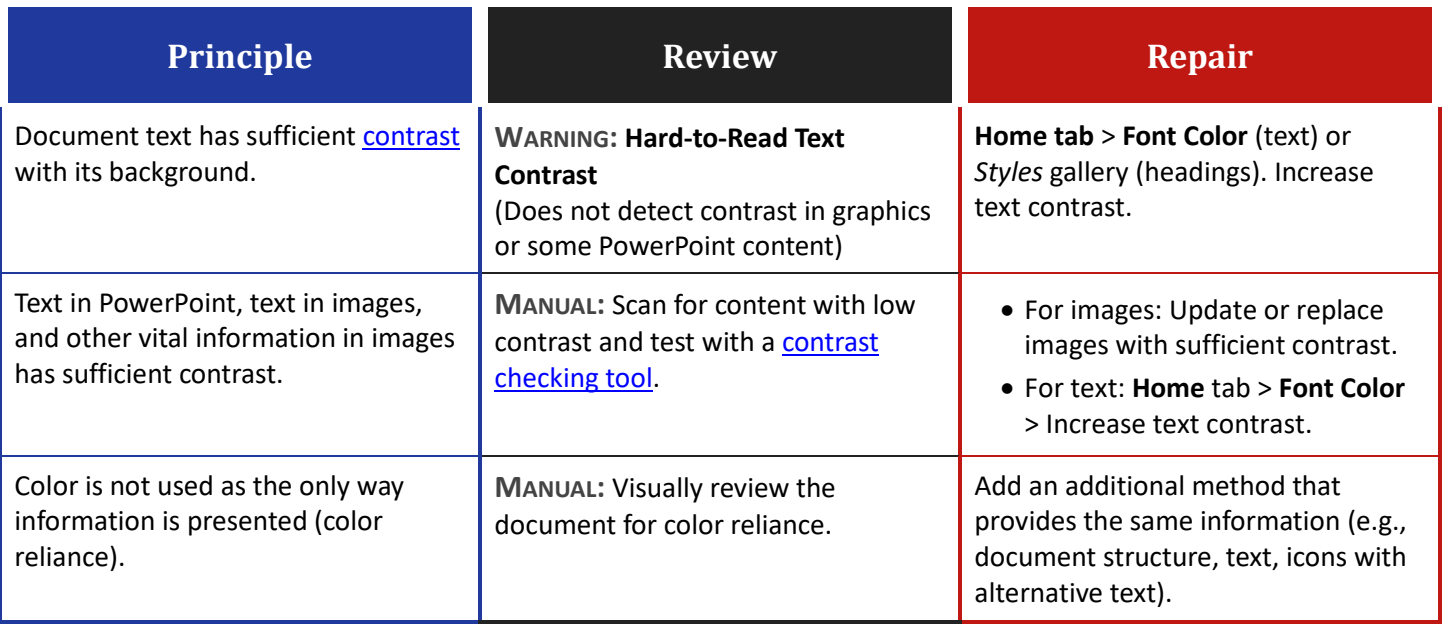

### Tables

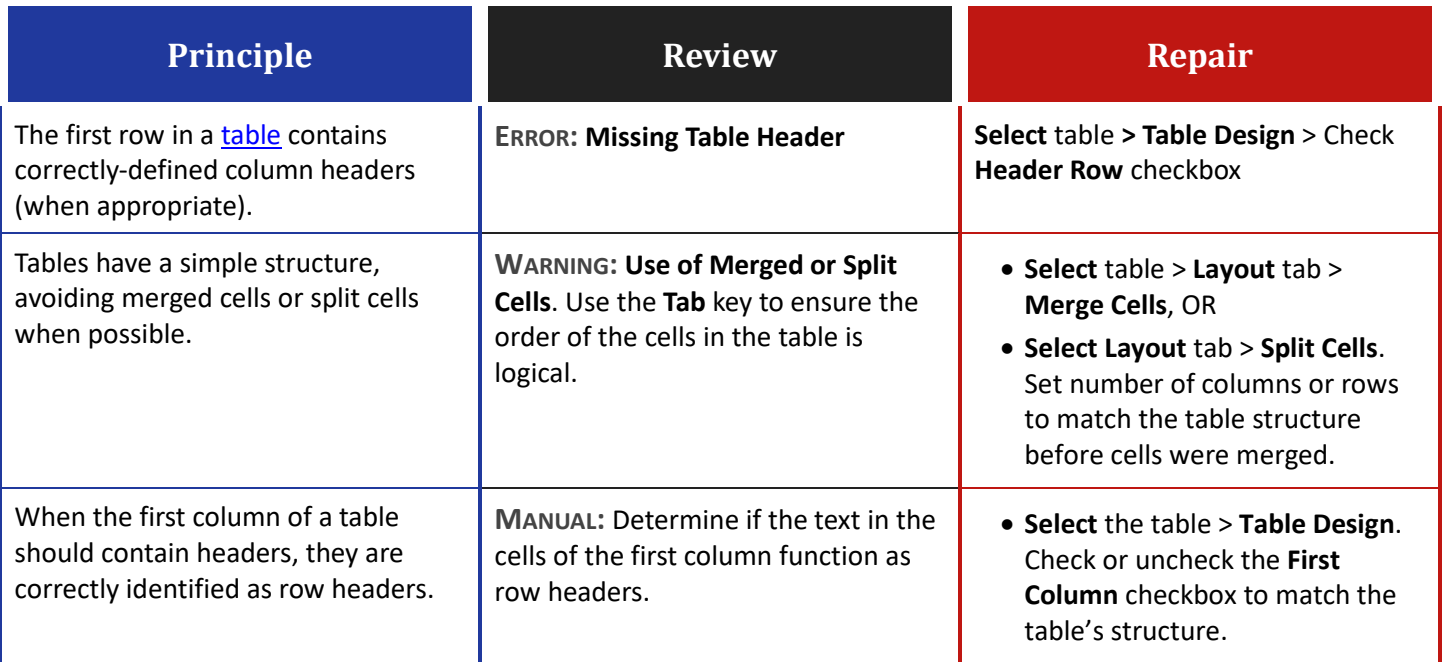

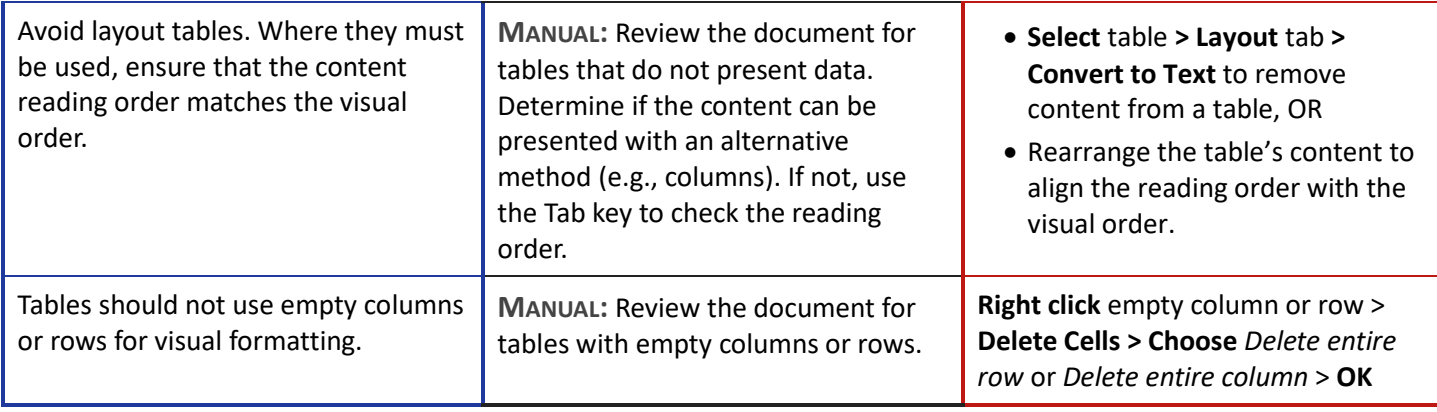

# Other Principles

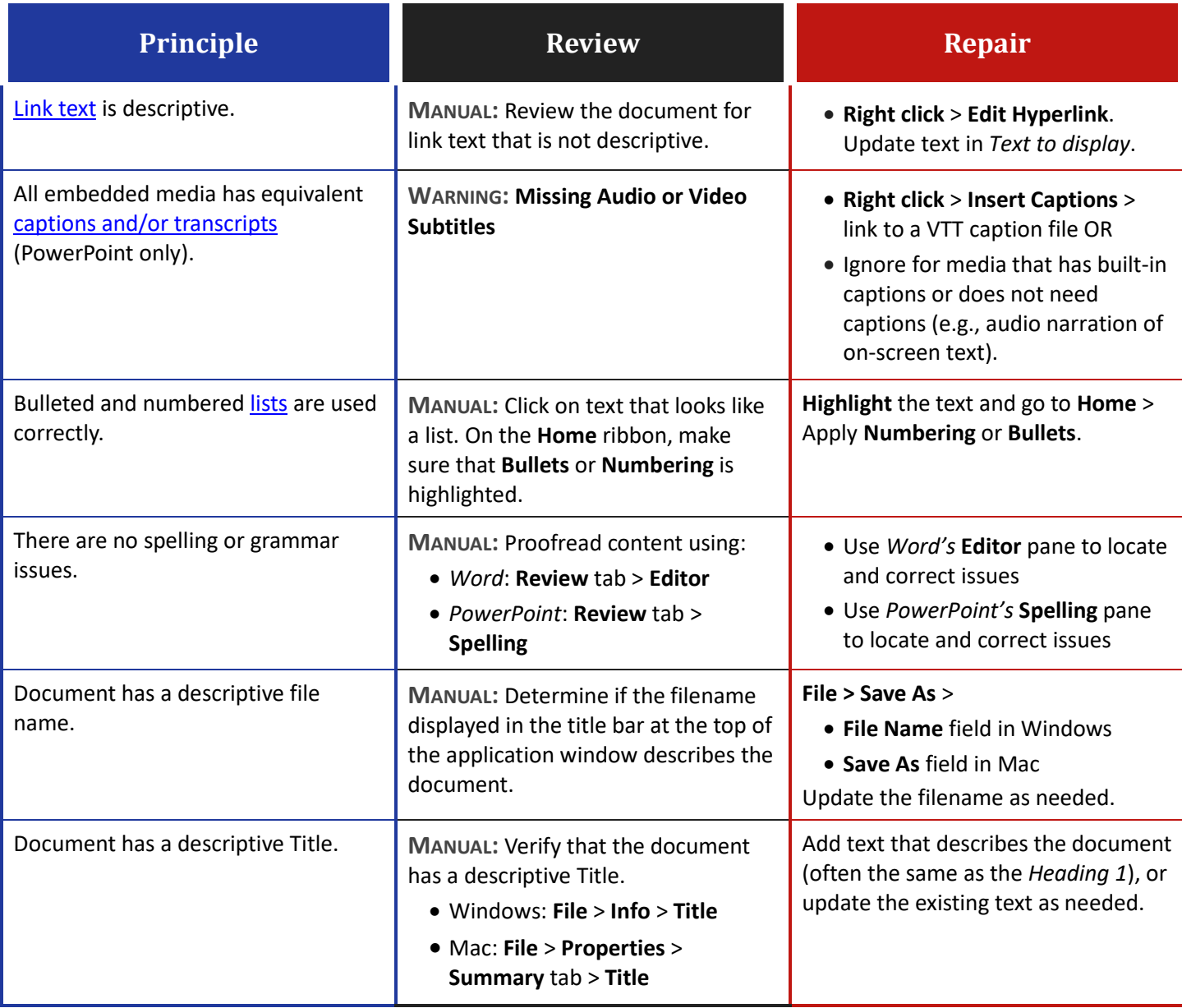